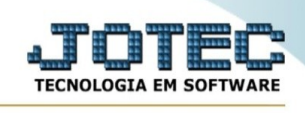

## **Inspeção de Produtos**

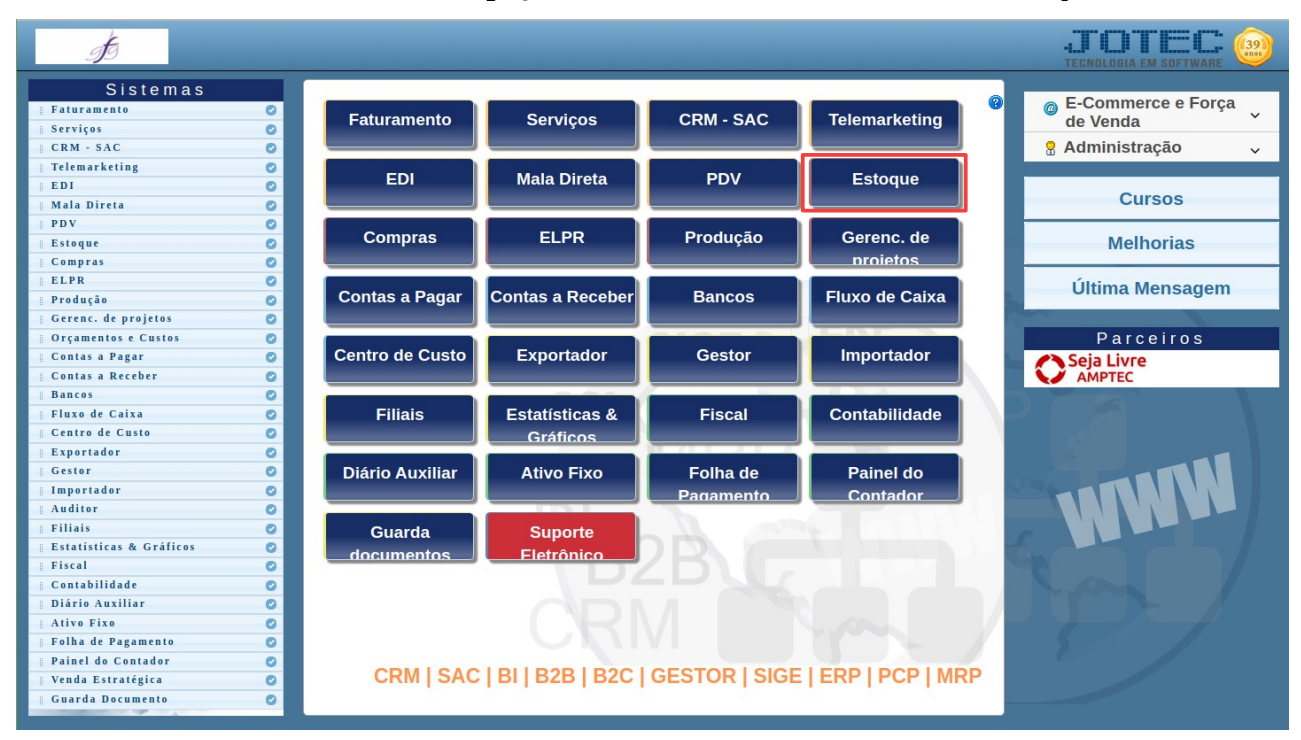

Para acessar a tela "**Inspeção de Produtos**", acesse o módulo: Estoque.

Em seguida acesse: Arquivo > Inspeção de Produtos:

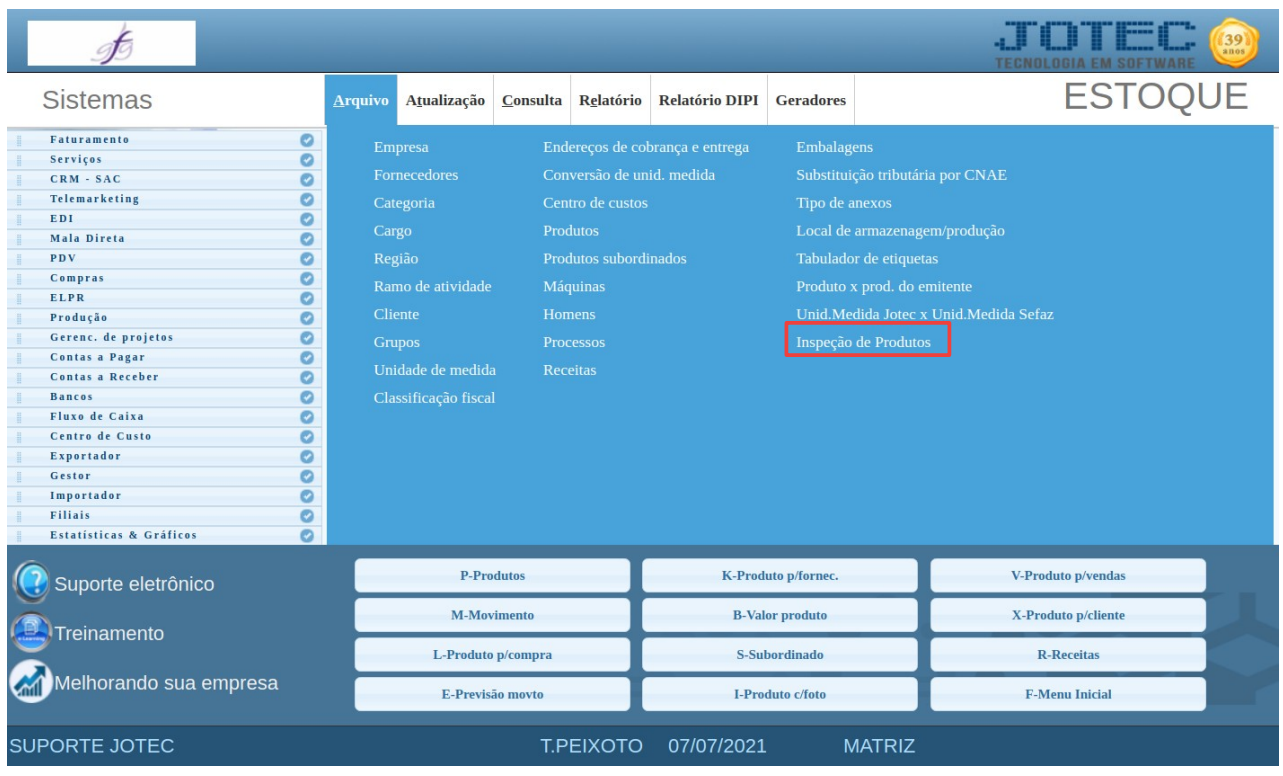

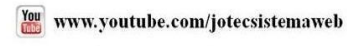

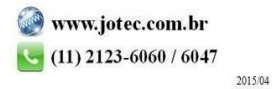

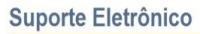

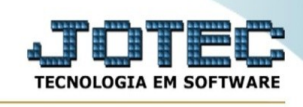

## Preencha os campos:

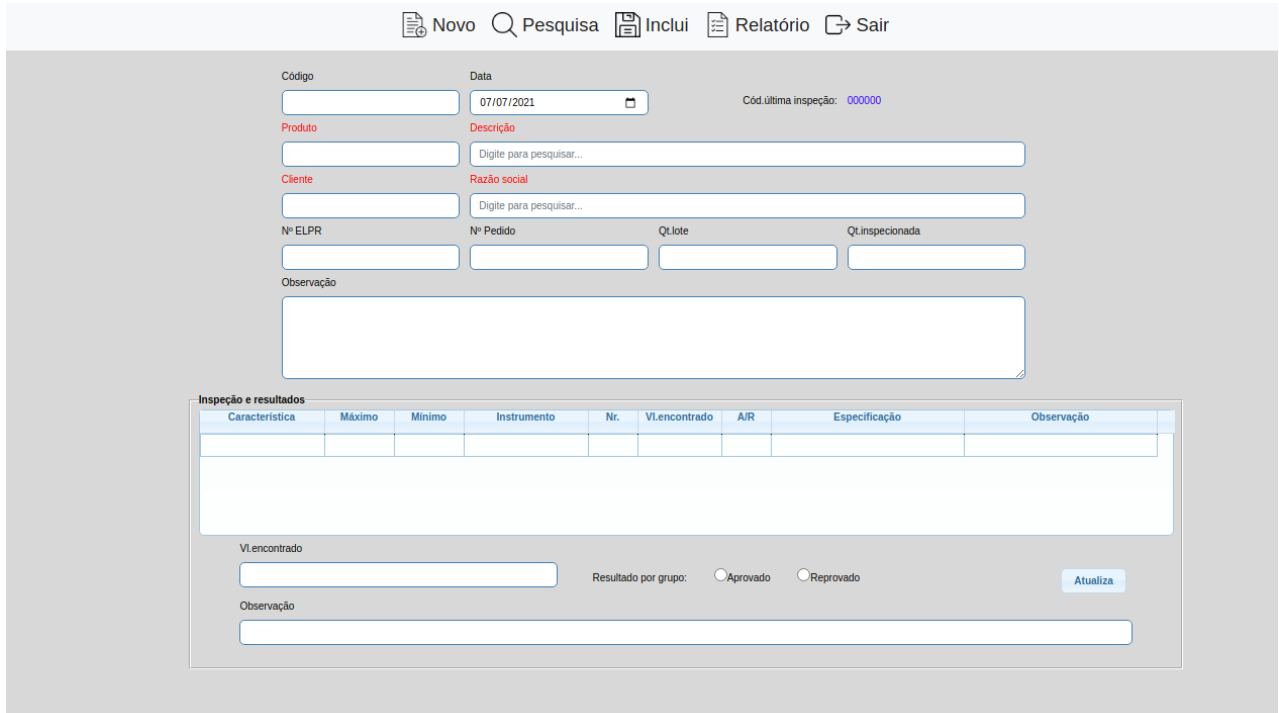

## Em Relatório:

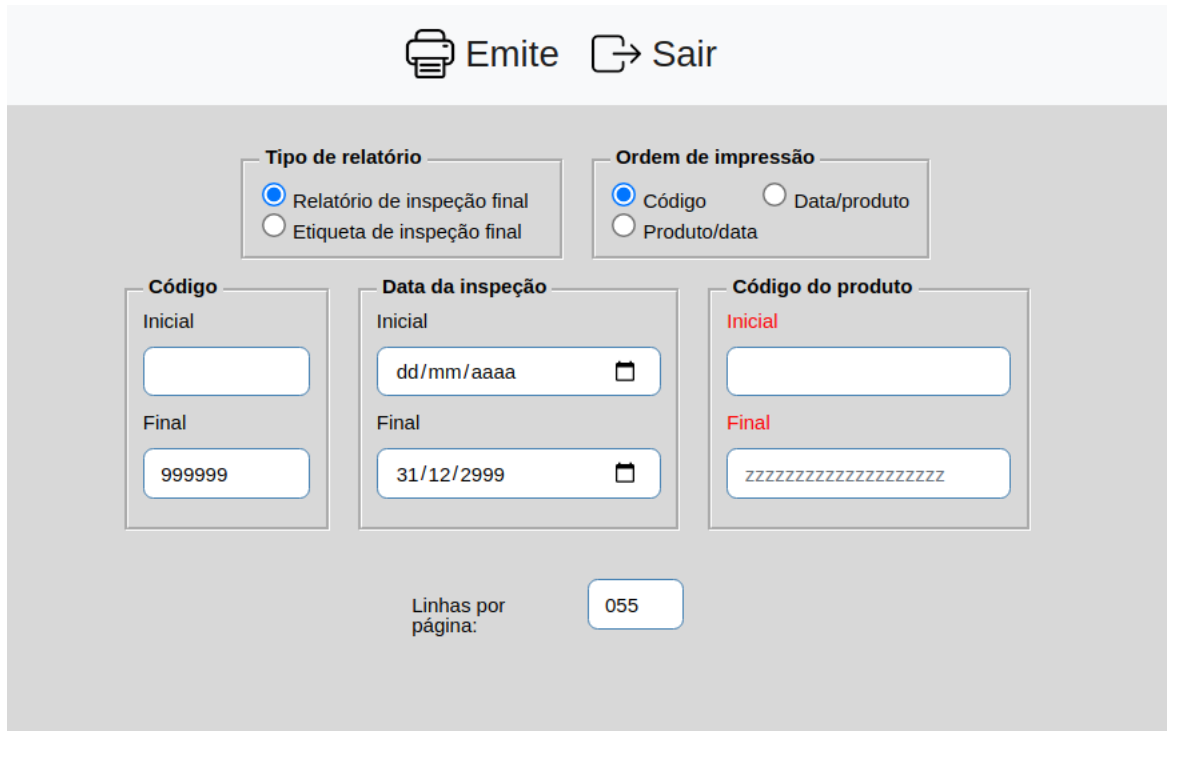

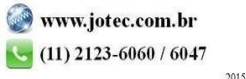

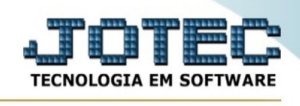

## Em Emite:

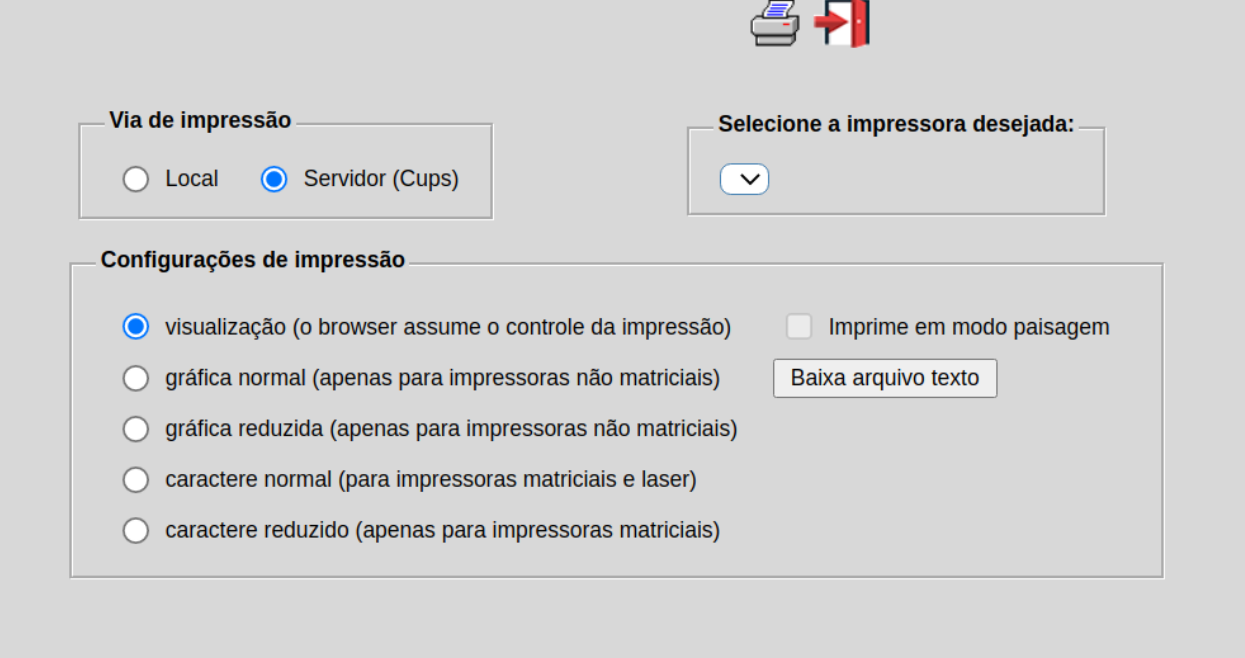

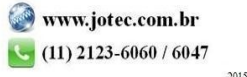